#### 家庭向けIoT機器、ルータを守ろう

インターネット安全教室(ウインクあいち) 追加プログラム (初級から上級向け)

2018年11月25日(日) 11-12am 東海インターネット協議会 副理事長 <http://www.tokai-ic.or.jp/> 南山大学国際教養学部 後藤 邦夫 goto at nanzan-u.ac.jp

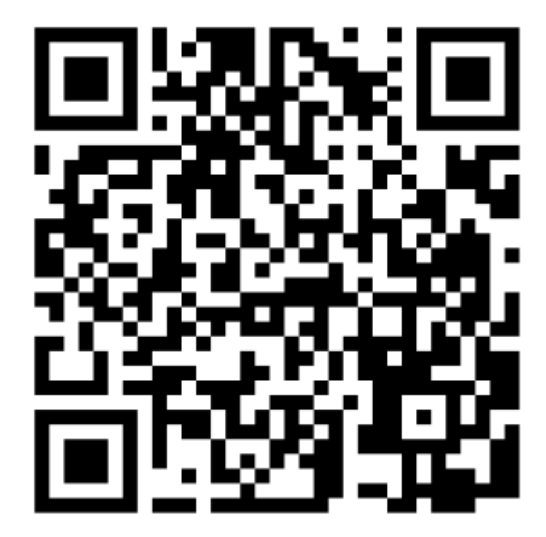

### 目次

- 1. IPAの新作ビデオ紹介 (倍速で)
- 2. パスワードを変更しよう (初級)
- 3. ネットワークのセキュリティチェック (中級)
- 4. UPnPとルータ、無線AP詳細設定 (上級)
- 5. ある家庭での利用例 (一部中上級)
- まとめ
- おまけ 最近の詐欺メッセージ例、偽警告(一部中級)
- 参考文献リスト

## 1. IPAの新作ビデオ紹介

● あなたの家も狙われている? 家庭教師が...(約14 分、2倍速で) [https://www.youtube.com/watch?v=xbn8SZIib9](https://www.youtube.com/watch?v=xbn8SZIib90)  $\bigcap$ 

• IPAの情報セキュリティ啓発ビデオ一覧 [https://www.ipa.go.jp/security/keihatsu/videos/i](https://www.ipa.go.jp/security/keihatsu/videos/index.html) [ndex.html](https://www.ipa.go.jp/security/keihatsu/videos/index.html)

## 1. 続き(教訓)

- ルータの電源は確実に (可用性)
	- ホームゲートウェイはルータ、IP電話等の箱
	- 無線LANアクセスポイントは別設置可
- DDoS Attack (Distributed Denial of Service Attack) – 自分に直接害がなくても踏み台になるのはまずい
- Firmware softwareとhardwareの中間
- ネットワークカメラのパスワード設定が重要
	- 丸見えカメラ <https://www.insecam.org/>(Insecam)

## 2. パスワードを変更しよう(初級)

- すべての機器の管理パスワード (http://192.168.1.1/等) – ルータ
	- 無線LANアクセスポイント (SSID、キーは1台ずつ違うなら、その ままでもよい)
	- ネットワークカメラ、スマートリモコンなど、特にインターネットから 通信開始できる機器 (初期設定で見えるようになる)
- 変更操作例
	- 各機器のIPアドレスを調べる (取扱説明書参照 or ping, arp, nmap)
	- 初期パスワードで "http://IPアドレス/" にloginして、設定

## 3. ネットワークのセキュリティチェック (中級)

- インターネットからのチェック (外部Webサイト利用)
	- 1) 自宅のグローバルIPアドレス(v4とv6)確認 [https://test-ipv6.com/index.html.ja\\_JP](https://test-ipv6.com/index.html.ja_JP)
	- IPv6アドレスが見えなくても、近くの網内で有効かも
	- 2) インターネットからルータのUPnPが使えないことを 確認 <https://www.grc.com/x/ne.dll?bh0bkyd2> (ShieldsUp) 結果が以下ならOK (だめなら危険なルー タ)

THE EQUIPMENT AT THE TARGET IP ADDRESS<br>DID NOT RESPOND TO OUR UPNP PROBES!

(That's good news!)

#### 3. 続き

- インターネットから自宅をポートスキャン
	- 自宅で、自分のIPアドレスを指定して実行
	- 勤務先等外部から実行しない **CO** SHODAN
- 具体例: Shodan <https://www.shodan.io/>
	- 自宅ルータのグローバルIPアドレスを入れて検索
	- v6の場合は、 aaaa:bbbb:cccc:dddd::/64 等
- LAN内でポートスキャン (nmap等) <https://nmap.org/>
	- 自分でインストール (Linux, macOSは簡単)
	- Windowsは面倒そう

Q

# 4. UPnPとルータ、無線APの詳細設定 (上級)

- Universal Plug and Play (通信プロトコル)
	- LAN内の機器を発見、利用
	- 便利だが認証なし
	- ほとんどのルータがport forwarding要求を受理
	- Port forwarding (port開放) するとWAN側からLAN内 機器に直接通信できる (便利だが危険)
	- 上級者はルータのUPnPを無効にして、静的設定を!
	- WAN側のUPnPが有効なルータは欠陥品

## 4. 続き (ルータ設定その1)

#### ● UPnPの「使用する」のチェックを外す(高度な設定)

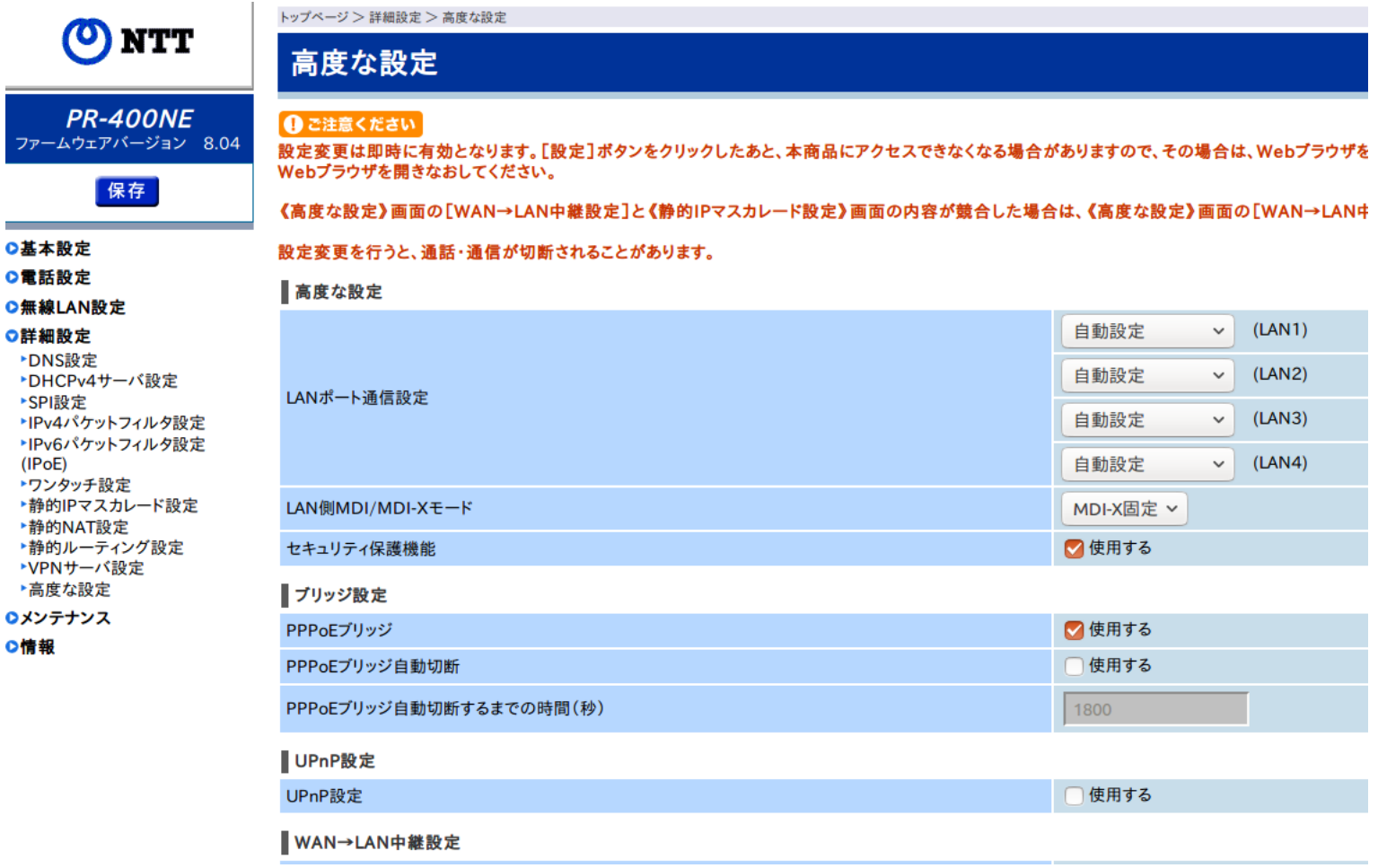

ファームウ

 $(IPoE)$ 

◎情報

## 4. 続き (ルータ設定その2)

- この機種では、変換対象ポートと宛先ポートを別に できない (port 80で複数Webサーバを置けない)
	- 192.168.0.254 (Linuxサーバ)、7(ネットワークカメラ)
	- 4 (Panasonic ビデオ、port 80なので変換できない)

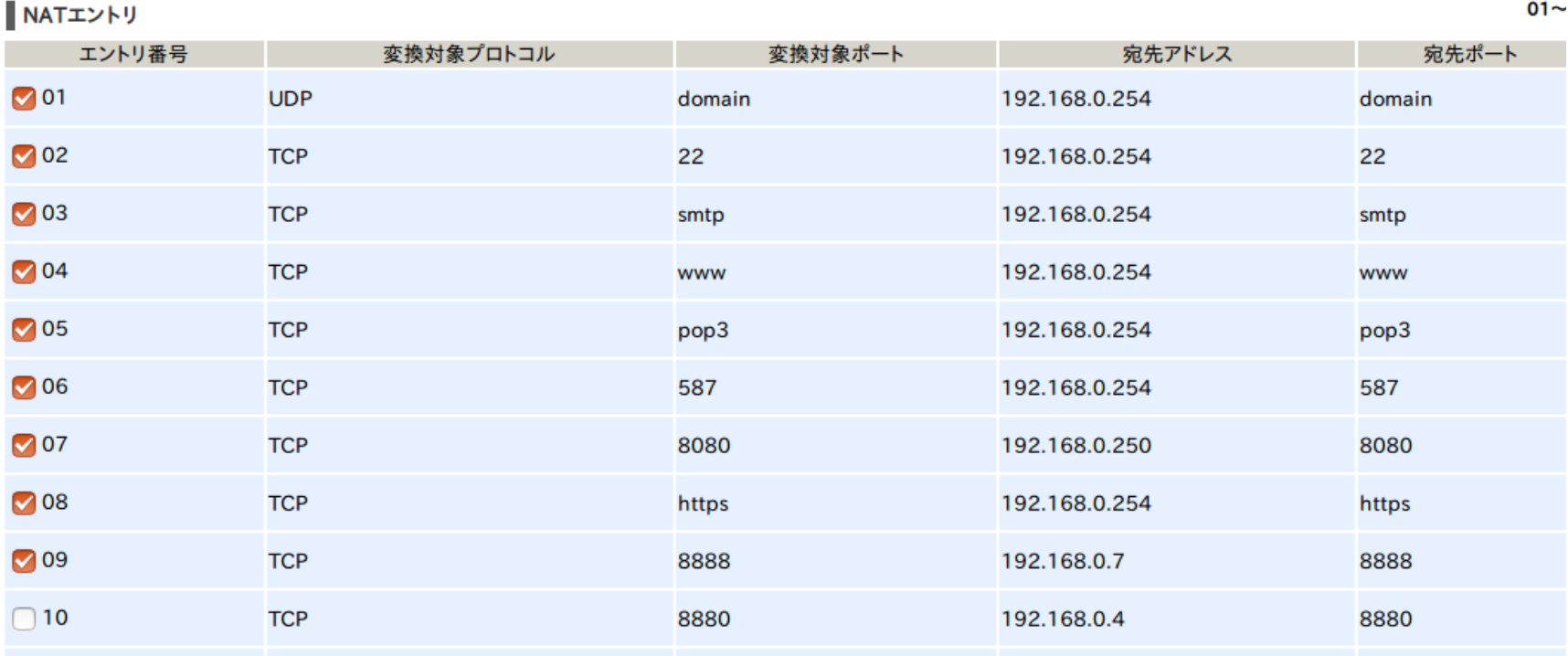

# 4. 続き (ルータ設定その3)

- IPv6フィルタの初期設定確認
- IPv6サービス未公開なので「標準」でOK

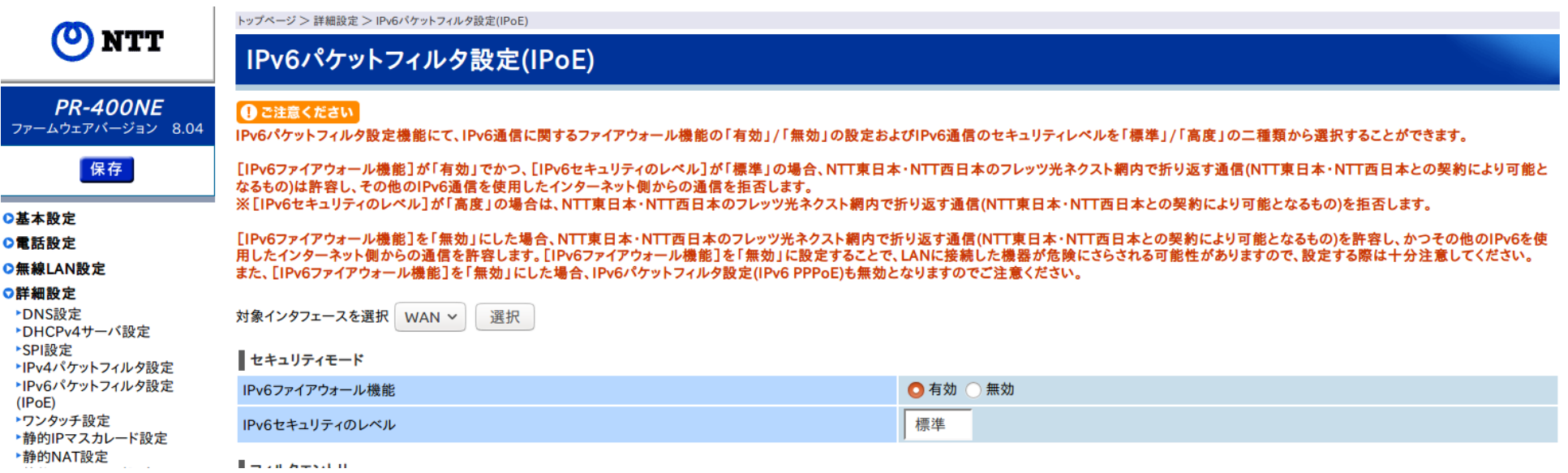

### 4. 続き (無線AP追加設定項目)

#### • 侵入者へのハードルを上げる

 $\bullet$ 

– MACアドレス登録制、ESSIDスティルス

● 会社では、認証サーバで個人認証できる WPA/WPA2 Enterprise

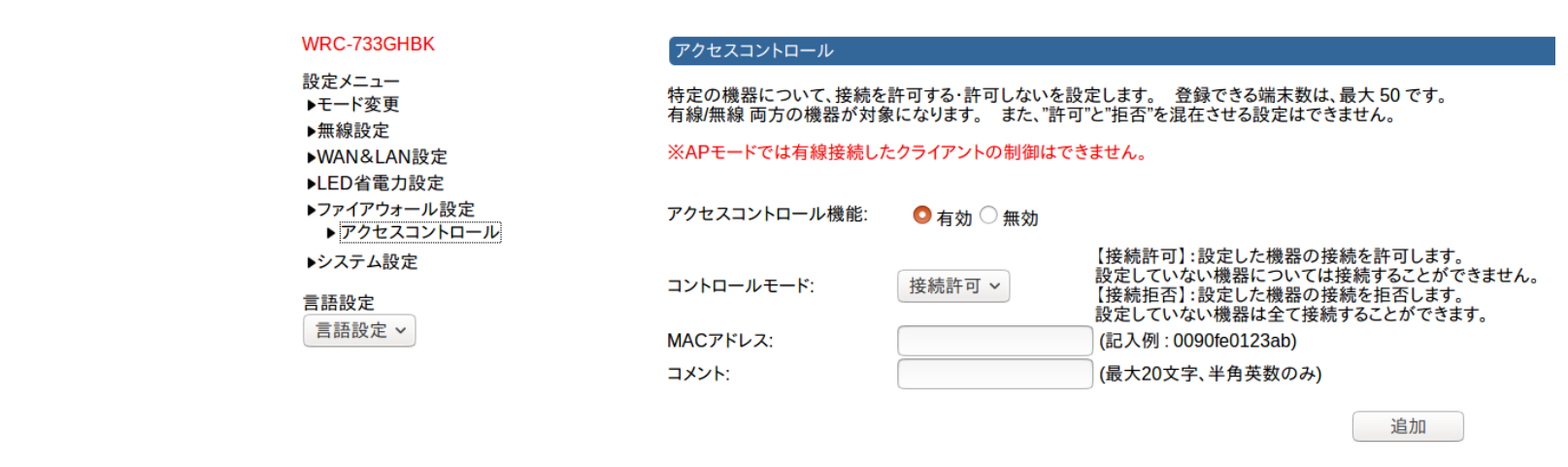

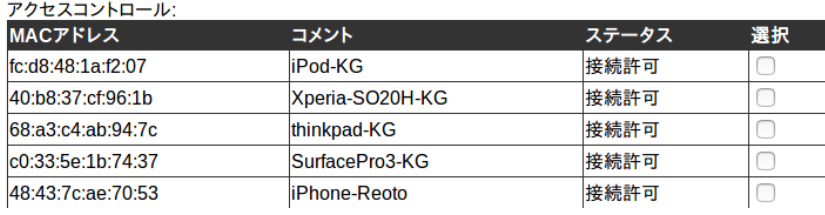

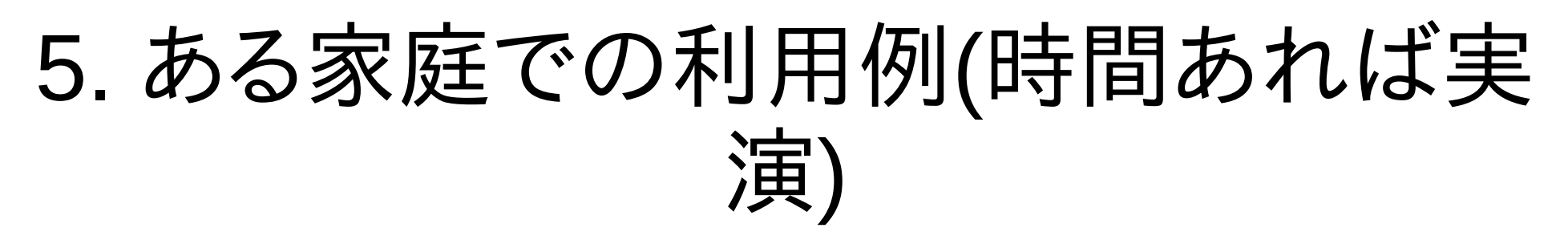

- ネットワーク構成
	- ホームゲートウェイ(レンタル) IPv4グローバルアドレス固定、IPv6サービスあり
	- 宅内1000BASE-T + 無線AP
	- インターネットから使うIoT機器のLANアドレスは手動設定(ルータのDHCP貸出範囲外に)
- コンピュータ等
	- デスクトップPC (Linuxサーバ、Mac miniサーバ)
	- ノートPC、スマートフォン等 (Wifi MACアドレス登録数10以上)
- 外部から利用するIoT機器
	- ネットワークカメラ (http port 8888で公開、パスワード認証、ペット見守り用、Linux2.6.x)
	- ビデオレコーダ (2010、dimoraで録画予約、公開不要、ストリーミング機能なし、Linux2.6.x)
	- スマートリモコン (留守のときに停電したら、冷房付けたい、公開必要、Linux2.6.x)
- IoT機器の設定 ほとんどの場合専用アプリケーションは不要、LinuxのFirefox等で OK

# 5. 続き (ペット見守り)

- Maspro電工 見張っチャオ (Win10以前) [http://www.maspro.co.jp/products/securi](http://www.maspro.co.jp/products/security/hs2/) [ty/hs2/](http://www.maspro.co.jp/products/security/hs2/)
- httpだけで使える(5コマ/秒までの簡易動 画) – PCまたはスマートフォン
- SMTP、NTP、センサ、暗視、静止画記録、
- DDNSでFQDN固定(提供あり)
- わが家ではhttp://自宅ドメイン:8888/ LAN ではlocalIP:8888/(ルータでポートを変え られないので仕方なく)
- httpsなし(サーバ証明書設定管理の手間 が無理?)
- 初期設定IDとパスワードを変更しないと危 ない

• Port forwarding(http) – 矢印は通信開始方向

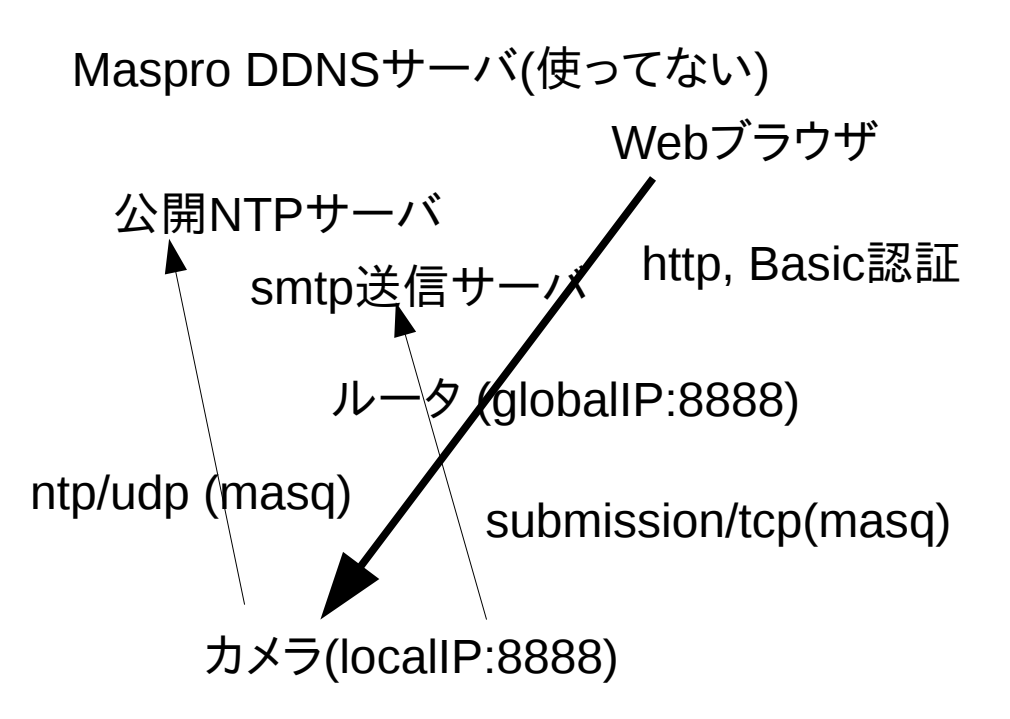

5. 続き (ビデオ)

- Panasonic DMR-BZT600 (2011こ ろ)
- 機器パスワードを本体リモコンで設定
- http://192.168.0.X/
	- 直接外から使うためにはport forwarding必要(非推奨)
- <https://dimora.jp/login/>
	- Club Panasonicユーザ登録
	- 機器IDとパスワード登録
	- 基本機能無料
- 右図はパケットキャプチャ結果からの 推定(矢印は通信開始方向)

● Port forwading不要

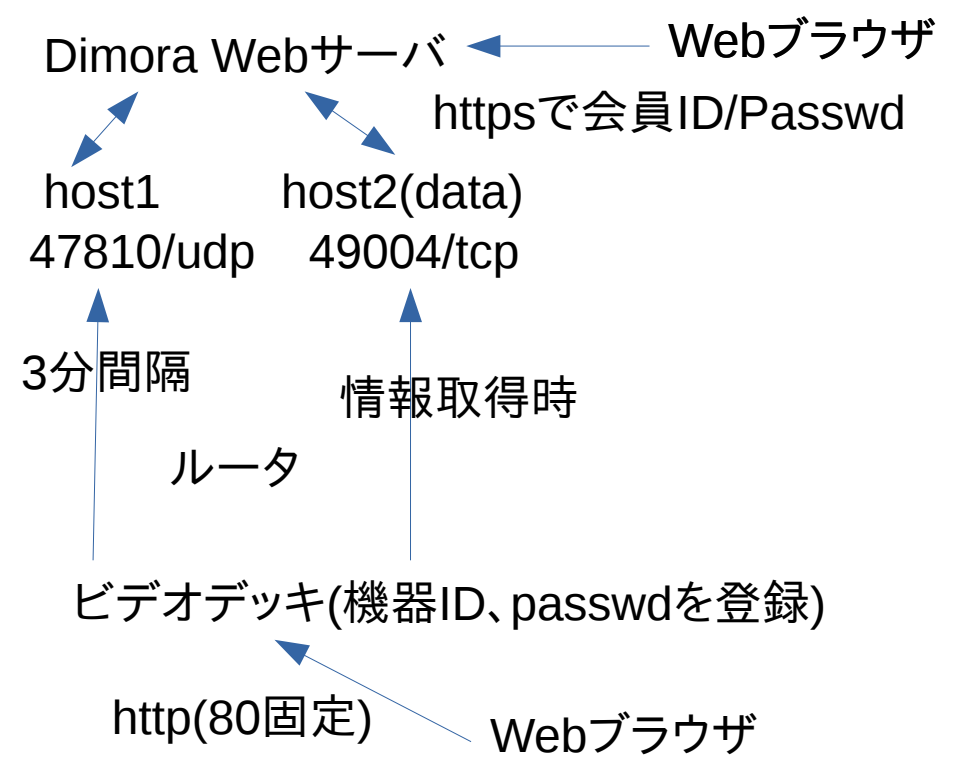

# 5. 続き(スマートリモコン)

- RS-WFIREX3
- Android/iOS専用App
- 利用アカウント作成(認証コードをemail受信)
- 専用App(同一Wifi)で本体設定(IPアドレス固 定不要)
- 以後、どこからでもアクセス可
- リモコン登録
	- プリセットから近いのを選択
	- または手動(やや難)
- 送信先 (詳細不明)
	- hostname.1e100.net (443/udp, https/tcp, GoogleのIPアドレス)
	- 他にfacebook.com (http, https/tcpでAPI?)
- FAQでは以下だが443だけ観測された

**TCP**  $: 60001/60011$ **UDP**  $: 50001/50002/50003$ **SNTP**  $: 123$ SSL/TLS: 443/8883

● Port forwarding不要

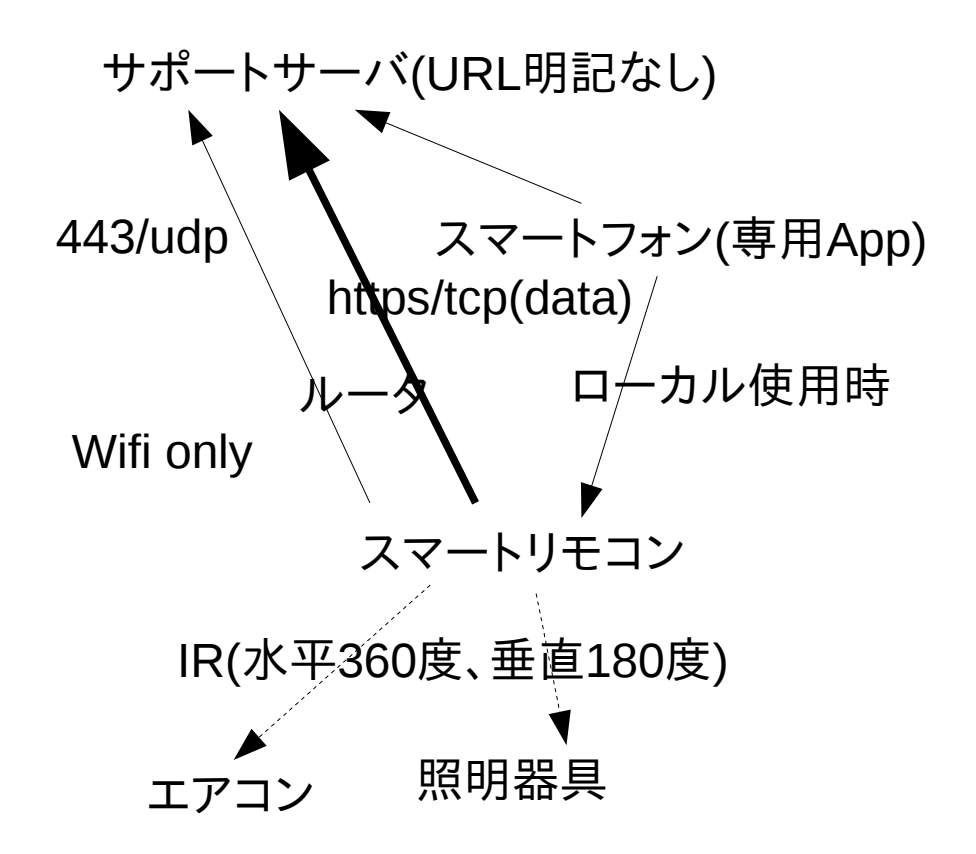

## 5. 続き(リモコン2)

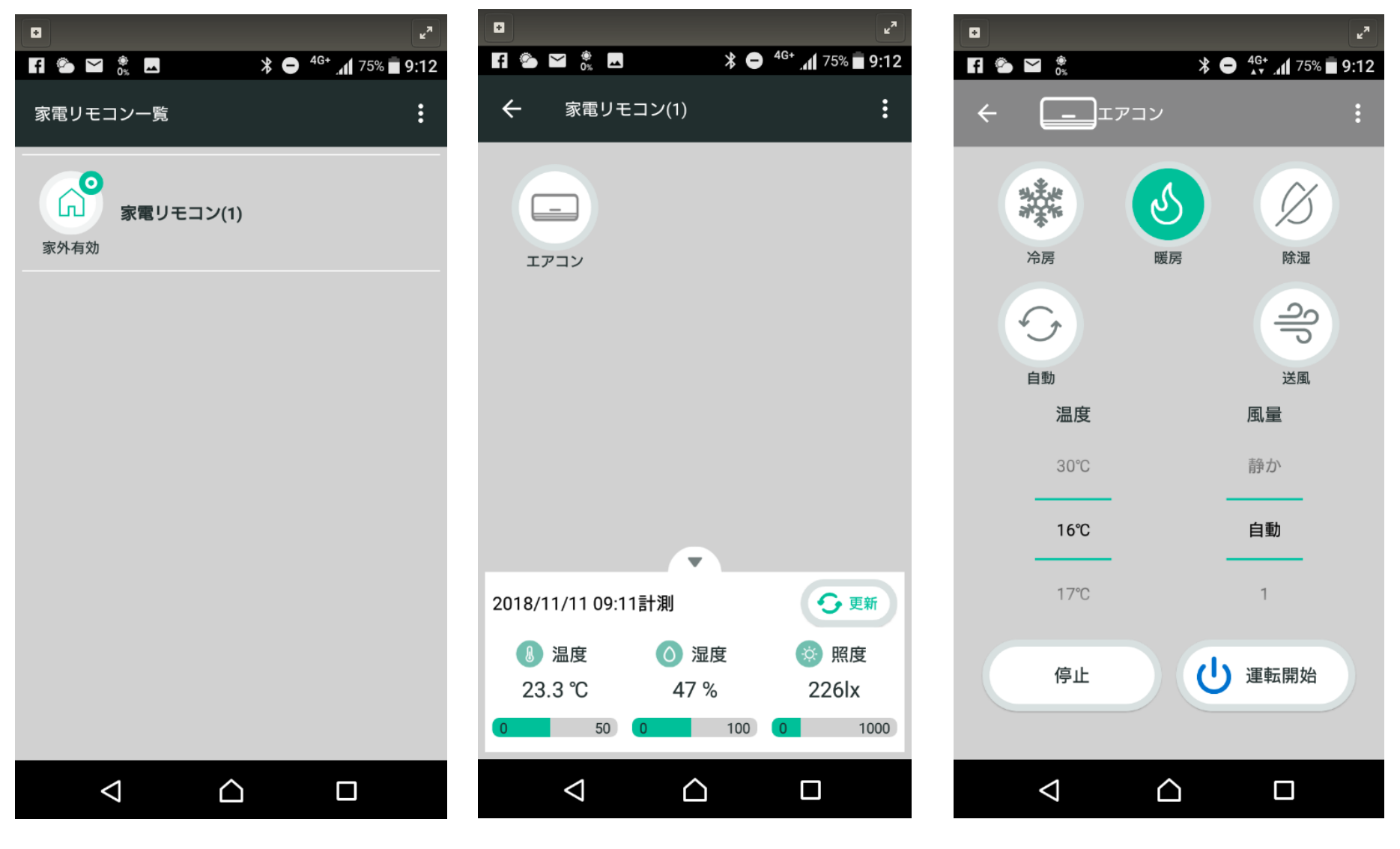

まとめ

- まずは管理パスワードを変更
	- しかし、ファームウェアに埋め込まれた別のidとパスワードで使える 場合がある(欠陥商品)
- 売り切りでサポートが短そうな製品は買い替え
- サーバ仲介利用パターン(ビデオ等)では、インターネット公 開不要
- 今日の内容が大体わかる人に製品マニュアルを読んでもら う

– 会社では技術力がある業者に納品設置してもらう

● 試してみたい機器 – 最新のインターホン

## おまけ (その1: SMS)

- SMSでも来るようになった詐欺メッセージ
	- 請求先の名前くらい書いてよね
	- 発信者名称、電話番号は嘘つき可

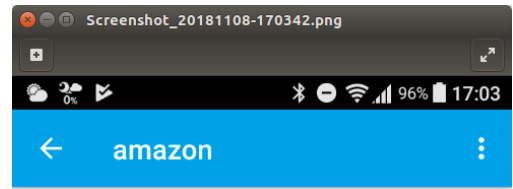

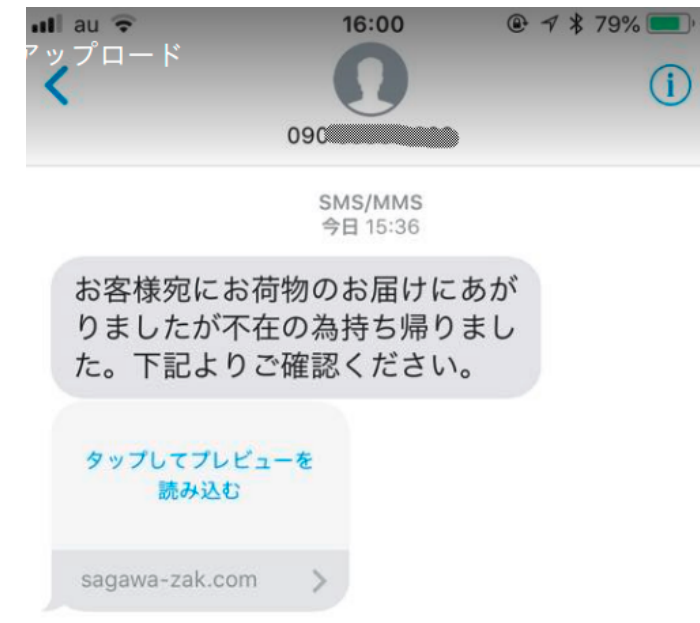

 $\bullet$ 

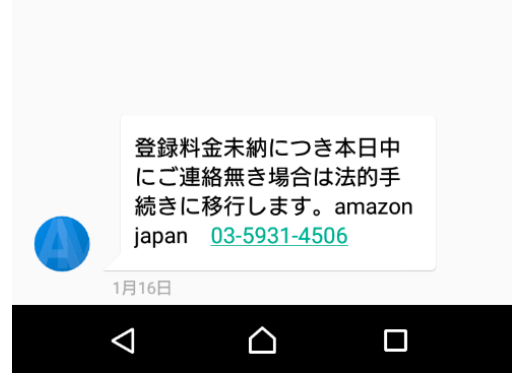

# おまけ (その1左例分析)

● sagawa-zak.com – Android用マルウェア (受け 取ったのはiPhoneユーザでしたが)

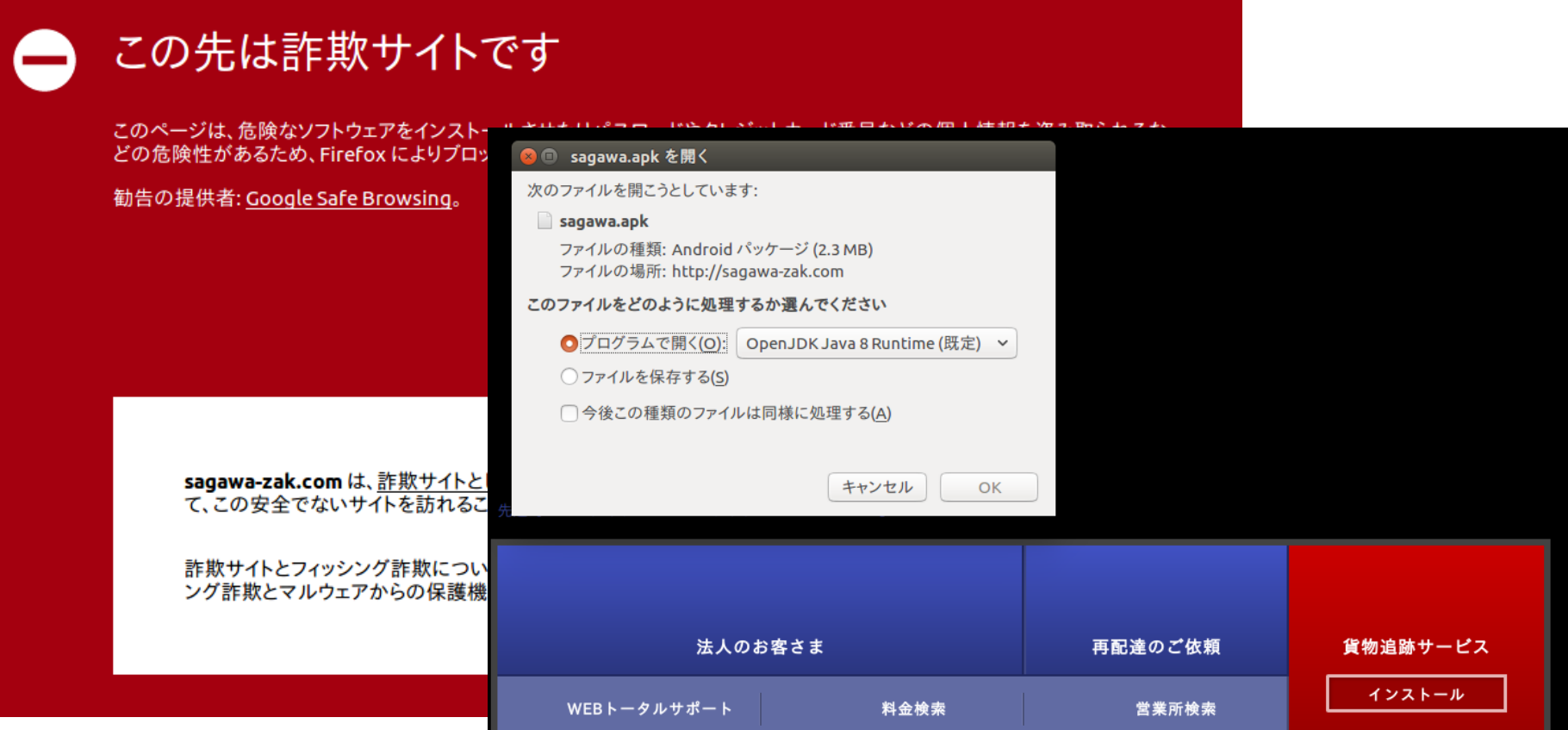

## おまけ (その2: email)

#### ● 日本語: BitCoinで払えと言われてもねえ

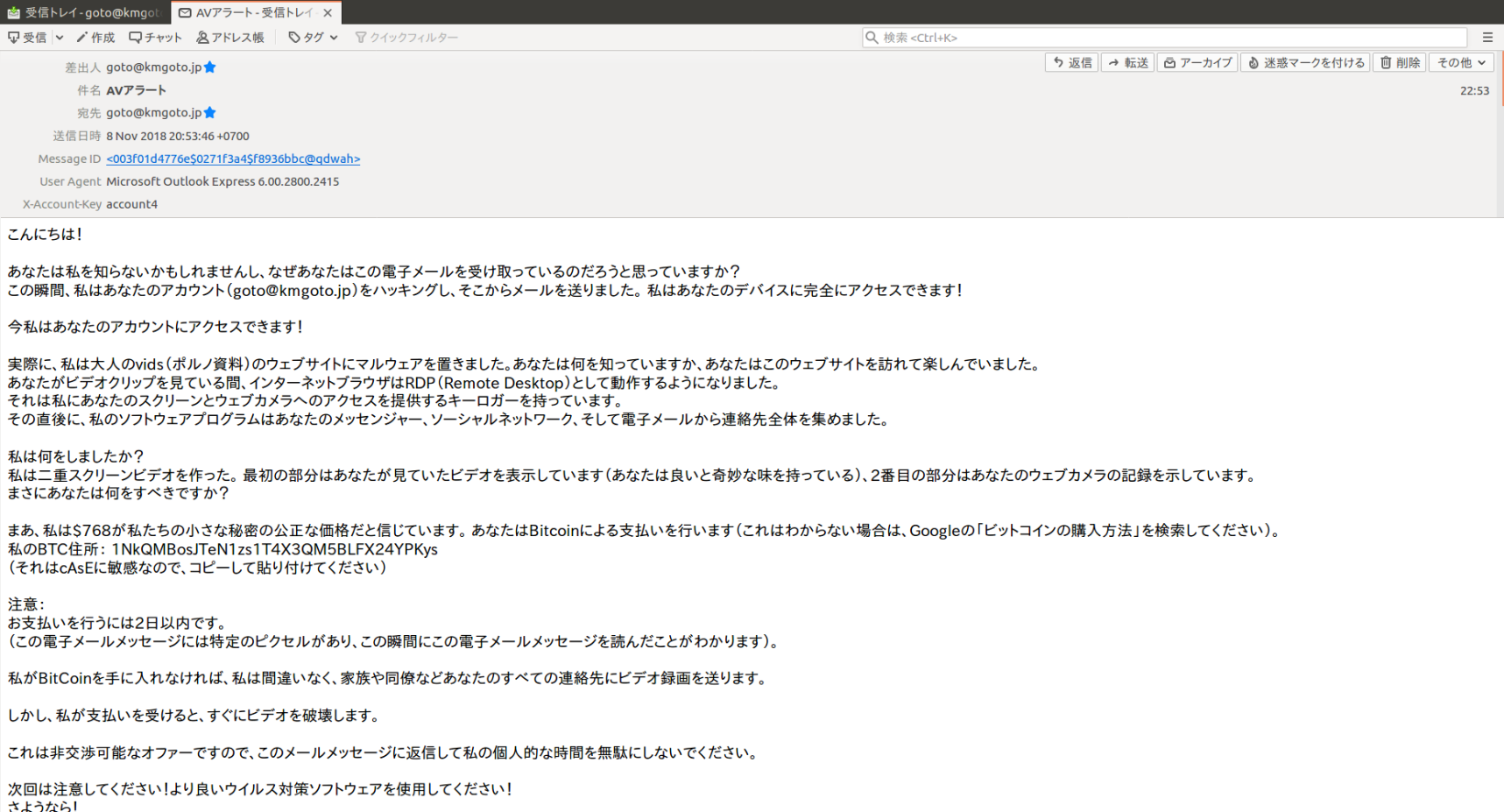

# おまけ (その2分析)

- メイルヘッダが読めれば色々わかる
	- 残念: スマートフォンではヘッダが読めない、内容で判断
	- Received: 自分のメイルサーバ行 (unknownは△)
	- Date: 地域が推定できる(JST = UTC + 9h)

Delivered-To: goto@kmgoto.ip Received: from 72.75.186.123.broad.fs.ln.dynamic.163data.com.cn (unknown [123.186.75.72]) by FL9-119-243-80-3.aic.mesh.ad.jp (Postfix) with ESMTP id C4E971140246 for <goto@kmgoto.jp>; Thu, 8 Nov 2018 15:26:08 +0900 (JST) Message-ID: <003f01d4776e\$0271f3a4\$f8936bbc@qdwah> From: <goto@kmgoto.jp> To: <goto@kmgoto.jp> Subject:  $=$ ?utf-8?B?QVbjggLjg6njg7zjg4g=?= Date: 8 Nov 2018 20:53:46 +0700 MIME-Version: 1.0 Content-Type: multipart/alternative; boundary="----= NextPart 000 003C 01D4776E.027039CB"

## おまけ (その3: 偽警告)

- ビデオ: <https://www.youtube.com/watch?v=sm1UMc97zRc> (2倍速で)
	- マルウェアを入れさせる
	- 役に立たないサポート契約
- 対処 (アクションしなければ実害なし、落ち着いて)
	- Webブラウザの停止 (WebブラウザのJavaScriptコード実行でしょう)
	- OS再起動
	- 最後の手段: 電源ボタン長押しで停止
	- 再起動してもだめならWebブラウザのキャッシュを消す (特にスマートフォン)
- だまされた場合 (経験に基づく)
	- ネットワーク接続を切る
	- クレジットカードなら支払わないと連絡(250 USD、翌日で間に合った、カード再発行も依頼)
	- リモート制御アプリケーションを削除(極悪でなければ自分で消せる)
	- PCを点検(業者委託、このケースではマルウェアなし)
	- 必要あれば消費者センターに相談(このケースでは不要だった)
- IPAの解説(2018年5月):<https://www.ipa.go.jp/files/000066767.pdf>

参考文献等

- IPAの資料
	- "映像で知る情報セキュリティ〜映像コンテンツ一覧〜,"<https://www.ipa.go.jp/security/keihatsu/videos/index.html> (最終更新 2018年4月3日)
		- "あなたの家も狙われている!? 家庭教師が教えるネット家電セキュリティ対策(ビデオ)"(2018年4月)
		- "その警告メッセージ、信じて大丈夫? ブラウザの"偽警告"にご用心!(ビデオ)" (2017年4月)
	- 山崎 知嗣, "偽警告に騙されないで! 〜巧妙化する手口とその対策〜, "<https://www.ipa.go.jp/files/000066767.pdf>(2018年5月)
- Webサイト
	- Insecam, "Insecam World biggest online cameras directory," <https://www.insecam.org/>(アクセス 2018年11月)
	- Biglobe/Fullroute, "Test your IPv6," <https://test-ipv6.com/>(アクセス 2018年11月)
	- Gibson Research Corp., "ShieldsUp!," <https://www.grc.com/x/ne.dll?bh0bkyd2> (アクセス 2018年11月)
	- Shodan, "The search engine for Security ....", <https://www.shodan.io/>(アクセス2018年11月)
	- Nmap.org, "Nmap: the network mapper -- Free Security Scanner," <https://nmap.org/>(アクセス 2018年11月)
	- Panasonic, "Dimora",<https://dimora.jp/>(アクセス 2018年11月)
- 実験で使用した製品
	- PR-400NE NTT西日本 レンタルホームゲートウェイ (ファームウェア ver.8.04 2016年8月)
	- WRC-733GH(BK) ELECOM (ファームウェア 1.56 2017年5月、自動更新)
	- HS2CRC2 マスプロ電工 (ファームウェア更新情報なし)
	- DMR-BZT600 Panasonic (ファームウェア 1.53 2013年12月、自動更新)
	- RS-WFIREX3 ラトックシステム (ファームウェアバージョン不明)

以上